## **Hyvä vesilintulaskija!**

Kiitos kun olet mukana tärkeässä vesilintukantojen valtakunnallisessa seurannassa. Luonnonvarakeskus (Luke) ja Luonnontieteellinen keskusmuseo (Luomus) koordinoivat valtakunnallisia vesilintulaskentoja yhteistyössä BirdLife Suomen ja Suomen Riistakeskuksen kanssa. Laskennat ovat jälleen alkamassa, ja toivomme aktiivista osallistumista. Seurantaan kannattaa osallistua, vaikka et viime vuonna olisi laskenut lintuja.

Vesilintulaskennat ovat ilahduttavasti kasvattaneet suosiotaan 2020-luvulla, mutta etenkin harvalukuisten lajien osalta aineistot ovat edelleen pieniä. Vanhojen laskentakohteiden toistaminen antaa arvokasta tietoa lajien kannanmuutoksista. Myös uusia kohteita kannattaa perustaa, jos niillä suinkin voidaan jatkaa seurantaa tulevina vuosina. Mikäli tunnet muita vesilintulaskennoista kiinnostuneita, olisimme kiitollisia, jos kerrot heille laskennoista ja neuvot ottamaan yhteyttä meihin.

Tuloksia edellisen kauden (2023) laskennoista on koottu raporttiin (Piha ym. 2023), joka on ladattavissa Luke:n sivuilta [https://jukuri.luke.fi/handle/10024/553759.](https://jukuri.luke.fi/handle/10024/553759) Raportissa päivitettiin karujen ja rehevien vesistöjen indikaattorit, jotka kertovat näiden vesistötyyppien lajien keskimääräisestä kannanmuutoksesta. Rehevien vesien lajit ovat vähentyneet voimakkaammin kuin karujen vesien lajit. Lajikohtaisia tuloksia pääsee tarkastelemaan interaktiivisesti uudessa palvelussa

<https://luonnonvaratieto.luke.fi/numerotieto/raportit?panel=vesilintulaskenta> ja pitkäaikaiset muutokset on esitetty myös taulukossa 1.

### **Sopiva laskennan ajankohta**

Keväästä ei näyttäisi tulevan erityisen aikaista. Säiden lämmetessä kevät voi edistyä kuitenkin nopeasti. Käytännössä ensimmäinen laskenta suoritetaan noin viikko jäiden lähdön jälkeen ja toinen pari viikkoa myöhemmin. Näin ollen jäiden lähdön etenemistä omalla laskenta-alueella on syytä seurata tarkasti. Suosittelemme tänä vuonna seuraavia laskenta-ajankohtia, mutta näihin voi tehdä paikallisen tilanteen perusteella poikkeuksia.

**Etelä- ja Lounais-Suomen rannikkoalue: 1. laskenta 1.–13.5. ja 2. laskenta 19.–27.5.**

### **Etelä- ja Keski-Suomen sisämaa-alue: 1. laskenta 8.–16.5. ja 2. laskenta 23.–31.5.**

### **Pohjois-Suomi: 1. laskenta 18.–26.5. ja 2. laskenta 30.5.–10.6.**

Eteläisen Suomen rehevillä järvillä (lintuvedet) kannattaa kiinnittää erityistä huomiota läpimuuttajien esiintymiseen. Ensimmäistä laskentaa voi tarpeen mukaan viivästyttää, jotta läpimuuttajia ei tulisi laskeneeksi mukaan paikalliseen pesivään kantaan.

Seikkaperäisiä ohjeita laskentaan löydät Luomuksen sivuilta

[\(https://tietopankki.luomus.fi/linnustonseurannat/lintulaskennat-ja-seurannat/vesilintulaskenta/\)](https://tietopankki.luomus.fi/linnustonseurannat/lintulaskennat-ja-seurannat/vesilintulaskenta/), jossa myös video viimevuotisesta vesilintulaskentojen webinaarista ohjeineen: [https://www.youtube.com/watch?v=OaUzeOumH2Q.](https://www.youtube.com/watch?v=OaUzeOumH2Q) Mikäli olet kiinnostunut osallistumaan vesilintulaskijoiden Whatsapp -ryhmään, ota yhteyttä linnustonseurantaan.

Kannustamme myös osallistumaan heinäkuussa tehtäviin poikuelaskentoihin. Ohjeet poikuelaskentoihin löytyvät myös Tietopankin sivuilta (linkki ylhäällä).

Taulukko 1. Vesilintulajien valtakunnalliset muutokset (%) eri ajanjaksoina Piha ym. (2023) raportista. Tilastollisesti merkitsevät muutokset on lihavoitu, ja niistä merkitsevät positiiviset muutokset kuvataan sinisellä ja negatiiviset muutokset oranssilla värillä.

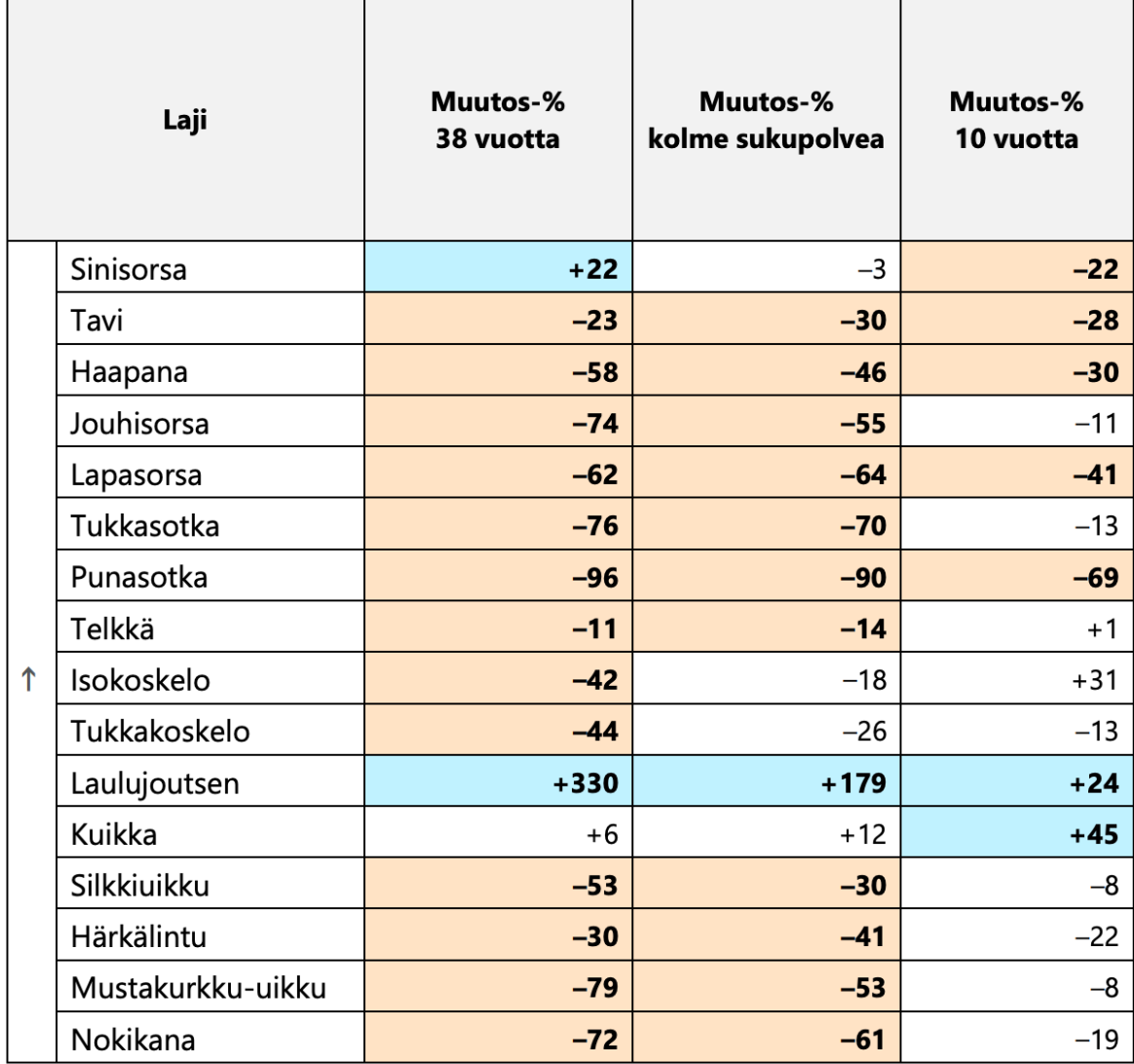

### **Laskentatiedot ilmoitetaan verkkosovelluksella**

Vesilintulaskentapisteiden tietoja päivitetään jatkuvasti ja siksi pyydämmekin, että tarkistat, ovatko yhteystietosi ja pistetiedot (koordinaatit, pinta-alat) varmasti oikein. Laskentapisteen koordinaatit tulisi ilmoittaa ETRS-TM35FIN-muodossa. Pyydämme myös päivittämään tai ilmoittamaan sähköpostiosoitteesi, jotta yhteydenpito onnistuisi jatkossa varmemmin.

Verkkosivulla<https://rpubs.com/vesilintuseuranta/laskentakartta> on karttapalvelu Luomuksen ja Luken perustamista aktiivisista ja seurannasta pudonneista laskentakohteista, josta voit hakea sopivia laskentakohteita. Kartalla näkyvien passiivisten laskentapisteiden palauttaminen seurantaan on toivottavaa.

Lisäksi lajitietokeskuksen verkkosivulla<https://laji.fi/project/MHL.65/form/MHL.65/places> on listaus kohteista, jossa näkyy jokainen laskentakohde erillisellä rivillä. Klikkaamalla kohdetta listassa saat näkyviin kartan, jossa laskentapaikka on merkitty, mikäli tämä on tiedossa. Mikäli laskentapisteesi puuttuu kartalta, toivomme sinun toimittavan kohteesi paikkatiedot kevään laskentatulosten mukana joko paperilomakkeella tai sähköisesti.

Lajitietokeskuksen vesilintulaskentojen sivulle on tulossa kevään aikana myös uusi tulospalvelu, josta näkee mm. tilastoja missä päin ja kuinka paljon laskentoja on tehty. Tulokset koskevat toistaiseksi vain 2020 luvulta, mutta ne päivitetään myöhemmin koskemaan koko aineistoa.

Muistutamme myös, että vesilintulaskentojen yhteydessä voi kerätä myös **tietoja sammakkoeläimistä**, joiden kurnutusta kuuluu usein vesilintukosteikoilta. Mikäli havainnoit myös sammakoita, niin muista ruksia lomakkeelta "Sammakkoeläimet" havaituksi.

Pyydämme kaikkia laskijoita palauttamaan kevään laskentatiedot **heti laskentojen jälkeen ensisijaisesti Laji.fi -sivuston kautta,** viimeistään kesäkuun loppuun mennessä. Kirjeen lopussa on kymmenen kohdan pikaohje, kuinka havainnot tallennetaan järjestelmään, mutta ensimmäisellä kerralla kannattaa myös lukea aloitussivulta löytyvät yksityiskohtaisemmat ohjeet. Otamme edelleen mielellämme vastaan palautetta järjestelmästä. Parannusehdotukset voit lähettää osoitteeseen [linnustonseuranta@helsinki.fi.](mailto:linnustonseuranta@helsinki.fi)

Voit edelleen toimittaa laskentatiedot myös palauttamalla paperiset lomakkeet Luomukselle postitse tai lähettämällä skannatun lomakkeen sähköpostitse osoitteeseen [linnustonseuranta@helsinki.fi.](mailto:linnustonseuranta@helsinki.fi)

### **Uutta vesilintulaskentoihin perustuvaa tutkimustietoa**

Tuore vesilintulaskentakohteilla tehty tutkimus osoittaa, että vesilintujen kannankehitykseen vaikuttavat sekä vesistömuutokset että vieraspedot (Holopainen ym. 2024). Rehevillä vesillä fosforipitoisuuden kasvu ja veden näkösyvyyden heikkeneminen laskivat sorsien runsauksia. Vieraspedoista kärsivät etenkin sukeltavat sorsalajit, kuten sotkat. Suurikokoisten lajien (kuten laulujoutsen) ja karujen vesistöjen lajeilla (kuten kuikka) kannankehitys oli positiivisinta. Tiedote tutkimuksesta sekä parista muusta kotimaisesta vesilintututkimuksesta löytyy linkistä[: https://www.helsinki.fi/fi/uutiset/luonnon-seuranta/vesilinnusto](https://www.helsinki.fi/fi/uutiset/luonnon-seuranta/vesilinnusto-muutoksessa-lajeissa-seka-voittajia-etta-haviajia)[muutoksessa-lajeissa-seka-voittajia-etta-haviajia](https://www.helsinki.fi/fi/uutiset/luonnon-seuranta/vesilinnusto-muutoksessa-lajeissa-seka-voittajia-etta-haviajia)

Hyvää lintukevättä!

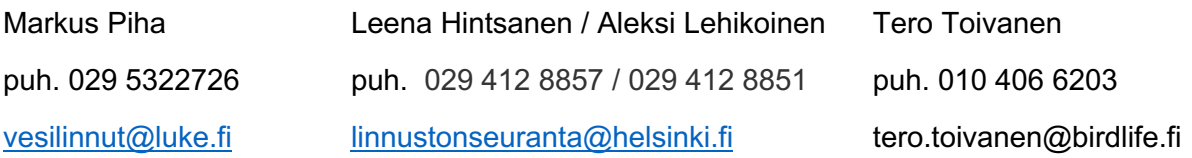

# **Kirjallisuutta:**

- Holopainen, S., Jaatinen, K., Laaksonen, T., Lindén, A., Nummi, P., Piha, M., Pöysä, H., Toivanen, T., Väänänen, V.-M., Alhainen, M. & Lehikoinen, A. 2024: Anthropogenic bottom-up and topdown impacts on boreal breeding waterbirds. — Ecology and Evolution 14: e11136. Ladattavissa:<https://onlinelibrary.wiley.com/doi/full/10.1002/ece3.11136>
- Piha, M., Lindén, A., Lehikoinen, A. & Rajala, T. 2023. Vesilintuseurannan tulokset 2023. Luonnonvara- ja biotalouden tutkimus 81/2023. Luonnonvarakeskus. Helsinki. 19 s.
- Vesilintulaskentojen sivut sisältäen pari- ja poikuelaskentojen ohjeet: <https://tietopankki.luomus.fi/linnustonseurannat/lintulaskennat-ja-seurannat/vesilintulaskenta/>

#### **Laskentatietojen palauttaminen Laji.fi -sivustolla**

- 1. Mene osoitteeseen **Laji.fi.** Valitse oikeasta yläkulmasta kohta "Kirjaudu I Rekisteröidy" ja kirjaudu järjestelmään sisään.
- 2. Valitse tämän jälkeen Laji.fi etusivulta vasemmasta yläpalkista "Tallenna havaintoja" ja selaa avautuvaa listaa alaspäin kunnes löydät Linnustonseurannan alta kohdan "Vesilintulaskenta" (haapana -logolla). Valitse tämä klikkaamalla laskennan kuvaketta hiirellä.
- 3. Olet nyt vesilintulaskentojen avaussivulla, jossa on esitelty järjestelmän yksityiskohtaisemmat yleisohjeet. Ohjeet kannattaa lukea läpi ennen kuin siirryt havaintojen tallentamiseen. Kun olet lukenut ohjeet, valitse vasemmasta sivupalkista joko "Parilaskenta" tai "Poikuelaskenta" riippuen siitä kumman tietoja ilmoitat.
- 4. Molemmissa tapauksissa avautuu sivu, josta voit valita oman laskentakohteesi olemassa olevien laskentapaikkojen listasta. Listan kohteita voi suodattaa kirjoittamalla hakusanan (esimerkiksi kohteen kunta, nimi tai kohdenumero) tyhjään avoimeen kenttään, jossa lukee himmeällä "Rajaa". Tällöin näkyville jäävät vain hakusanaa vastaavat kohteet. Listan kohteita voi myös järjestää numero- tai aakkosjärjestykseen painamalla hiirellä sarakkeen otsikkoa. Kun olet valinnut hiirellä kohteen listalta, kohteen sijainti kartalla tulee esille oikealle puolelle. Aloita laskentatulosten ilmoittaminen painamalla kohtaa "Ilmoita laskenta tältä kohteelta".
- 5. Olet nyt havaintojen ilmoitussivulla, jossa näet kohteen nimen lomakkeen yläosassa. Aluksi ilmoitetaan kohteen perustiedot ja lopuksi vasta varsinaiset havainnot. Lisätietoja kunkin solun täyttämiseen saat viemällä hiiren ?-merkillä varustetun symbolin päälle. Ensimmäisenä tulee syöttää tiedot laskijoista, laskentapäivämäärästä ja laskenta-ajankohdasta sekä haittasivatko sääolosuhteet laskentaa kyseisellä kohteella. Valitse myös ilmoitatko laskentatuloksia kevään ensimmäiseltä vai toiselta laskentakerralta.
- 6. Järjestelmässä on oletuksena, että olet ilmoittamassa kaikki havainnot vesilinnuista. Mikäli olet ilmoittamassa kaikki havainnot myös joistain toisista lajiryhmistä, voit valita nämä valikosta (esimerkiksi kahlaajat tai lokit). Kirjaa myös käytitkö laskennassa venettä, kiikaria tai kaukoputkea.
- 7. Vasemmassa laidassa olevassa karttatyökalussa on merkittynä laskentapisteen sijainti. Mikäli sijainti on väärässä paikassa, voit siirtää pisteen hiirellä oikeaan paikkaan. Karttatyökalulla voit myös mitata kohteen laskentasektorin pinta-alan tai rantaviivan pituuden. Voit myös kirjoittaa laskennasta lisätietoja tai lisätä kuvan laskentakohteesta.
- 8. Lomakkeen lopussa on vihdoin kohta, jossa voit ilmoittaa laskennan vesilintuhavainnot. Parilaskennassa ilmoita yhden lajin havainnot yhdelle riville. Poikuelaskennassa puolestaan kukin poikuehavainto tulee erikseen omalle riville. Katso havaintojen ilmoittamisen esimerkit ?-kohdista ennen kuin alat syöttämään tietoja, jotta merkinnät tulevat oikeassa muodossa. Mikäli olet laskenut myös muita lajeja kuten lokkeja, niin ilmoita nämä lajit tässä kohtaa, jos olet ilmoittanut laskeneesi kaikki lajit ja yksilöt ko. ryhmästä.
- 9. Vesilintuhavaintojen jälkeen voit ilmoittaa tietoja myös muista luontohavainnoista kohdassa "Laskennan ulkopuoliset havainnot". Tässä voit ilmoittaa tietoja linnuista, joista et ole laskenut kaikkia lajeja tai muista lajiryhmistä kuten nisäkkäistä.
- 10. Kun olet täyttänyt kaikki lomakkeen kentät paina lopuksi "Tallenna havainnot" -painiketta. Järjestelmä käy tämän jälkeen automaattisesti tiedot läpi ja ilmoittaa onko joitakin kohtia syytä tarkistaa mahdollisten näppäilyvirheiden takia. Mikäli näitä esiintyy, tarkista ja korjaa mahdolliset virheet ja paina uudestaan "Tallenna havainnot" -kohtaa. Mikäli sinulla on ongelmia järjestelmän käytön kanssa ota ensisijaisesti yhteyttä osoitteeseen linnustonseuranta@luomus.fi.